# **How do I email a discussion post author?**

This outlines the process of contacting an author of a Discussions post by email. Typically, the email option is only available for instructors or site owners.

*Note: This email reply option sends a message to the author's external email address. It does not use the internal Messages tool to send the message.*

#### **Go to Discussions.**

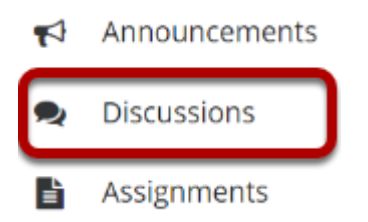

Select the Discussions tool from the Tool Menu in your site.

# **Choose a discussion.**

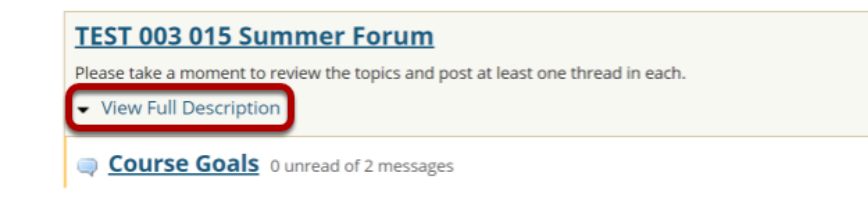

This is an example of a forum, bolded and in the largest comparative font.

Click **View Full Description** to view more information about the Discussion.

## **Select the Topic within the Discussion.**

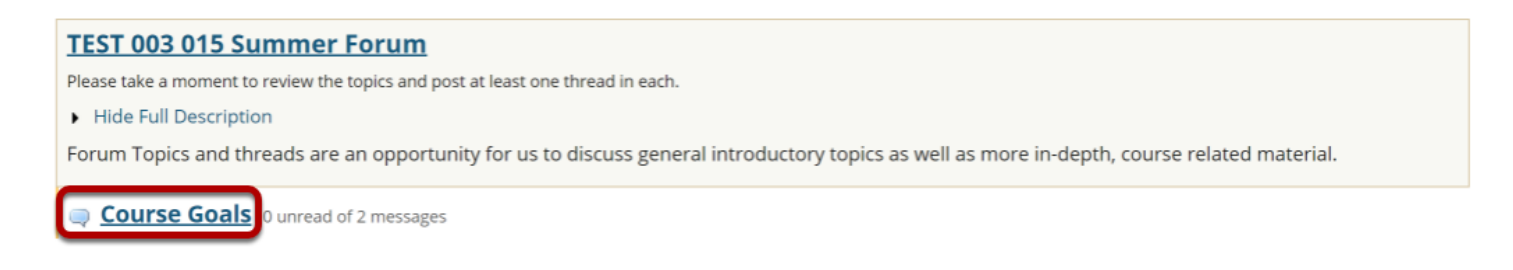

This is an example of a **Topic**. Select the Topic to view messages posted to that topic.

## **Select the Conversation.**

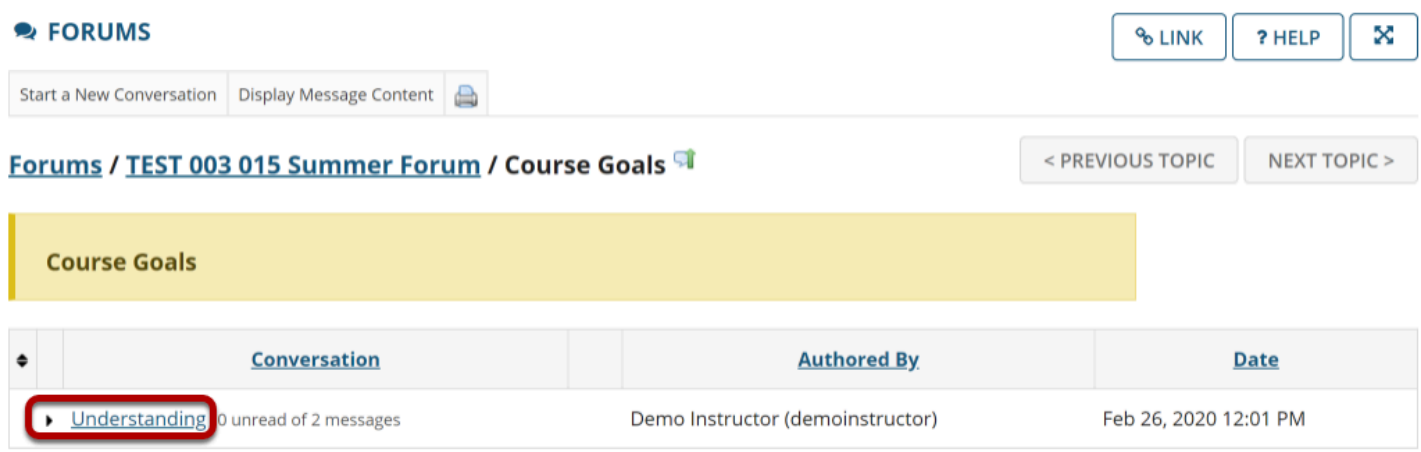

Select a **conversation**, or thread by clicking on the subject of the post.

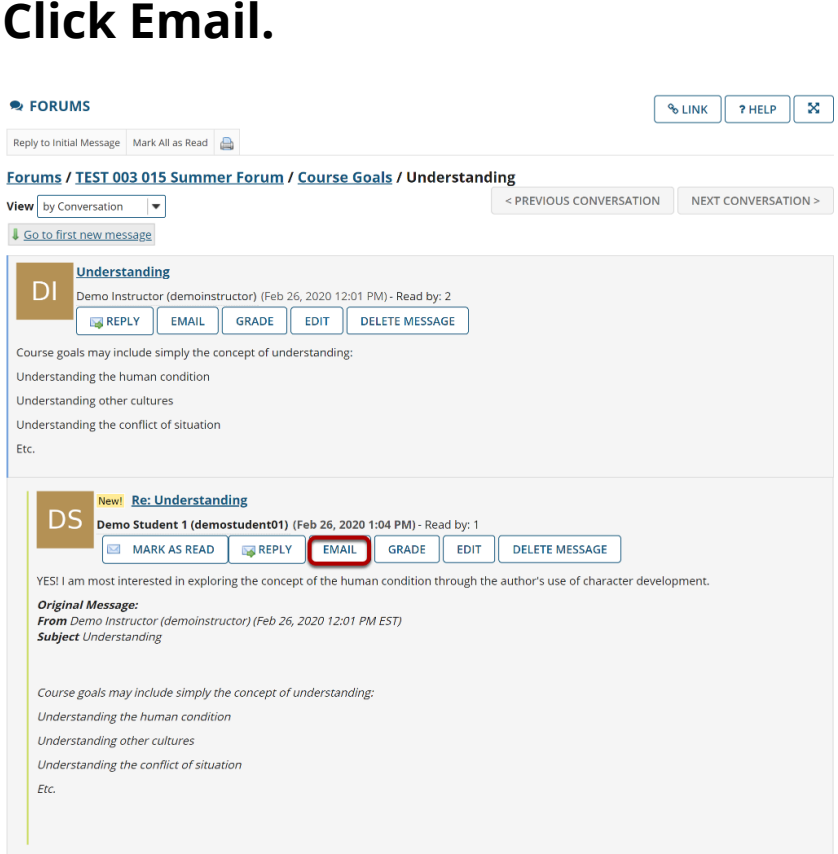

Click **Email** below the author's name in order to email the discussion post author.